## **Cheat Sheet**

## **Wiki initiieren**

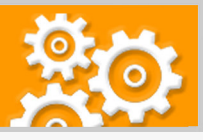

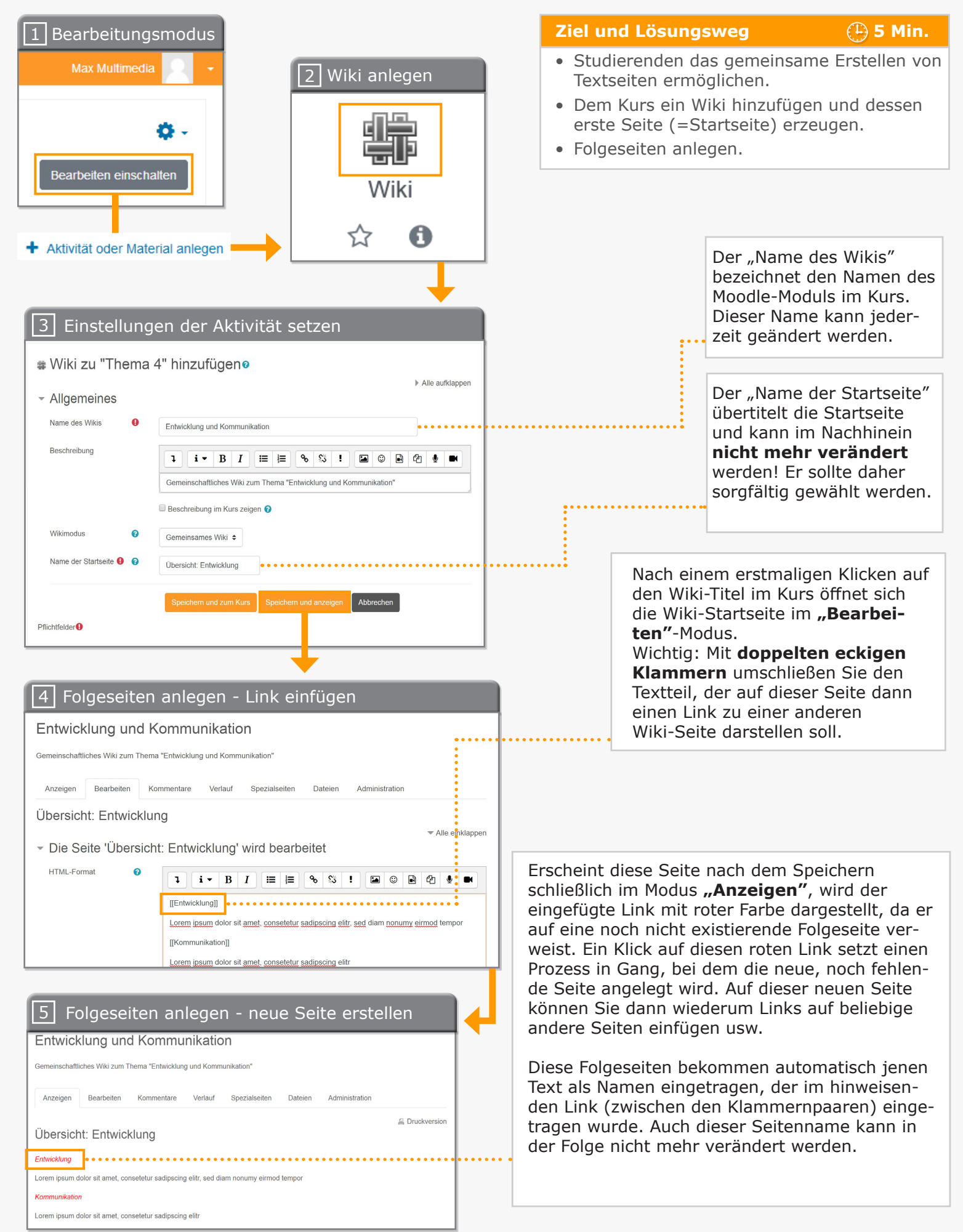

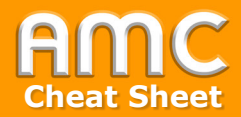

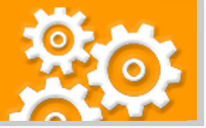

## **Kurzbeschreibung der einzelnen Arbeitsschritte**

- 1. Um Studierenden die Erstellung einer Textseiten-Sammlung zu ermöglichen, fügen Sie Ihrem Kurs die Aktivität "Wiki" hinzu. Wählen Sie hierfür "Bearbeiten einschalten" in der rechten oberen Ecke der Seite und anschließend "Aktivität oder Material anlegen" im gewünschten Kursabschnitt.
- 2. Wählen Sie aus der Liste der Aktivitäten "Wiki" aus.
- 3. Unter den Einstellungen vergeben Sie unter anderem den Kursnamen für das Wiki, welcher jederzeit geändert werden kann, und den Namen für die Wiki-Startseite, der nachträglich nicht mehr verändert werden kann.
- 4. Öffnen Sie anschließend das Wiki und legen Sie unter der Registerkarte "Bearbeiten" in der Startseite einen Link zur ersten Folgeseite an. Links werden in doppelte eckige Klammern gesetzt, also [[Link]].
- 5. Legen Sie dann die Folgeseite an, indem Sie unter der Registerkarte "Anzeigen" den jetzt rot dargestellten, eben erst angelegten Link anklicken. Bereits verlinkte Seiten werden blau dargestellt.

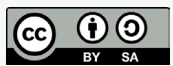

Academic Moodle Cooperation, 2020